# ご利用料金照会について

アイエフネットでは、毎月のご利用料金を、インターネットから確認することができます。

- 「ご利用料金照会」の内容は、毎月 15 日頃に更新されます。 (システムの都合等により更新が遅れる場合もありますので、ご了承ください。)
- 当月も含めた、過去 6 ヵ月分が確認できます。
- 請求明細書の発送はしておりません。郵送での請求明細書発行をご希望される場合は、「請求 明細書発行オプション(210円/月)」をお申込みください。

## 【ご利用料金照会までの流れ】

1.Web ブラウザを起動し、アドレスバーに「http://www.if-n.ne.jp/」と入力して、アイエフネットポータルを 開きます。

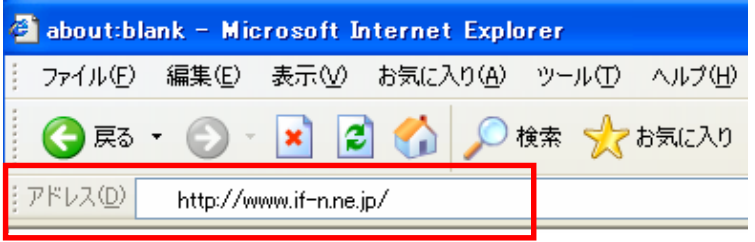

2. 画面左メニューの「カスタマーサポート」にある「ご利用料金照会」をクリックしてください。

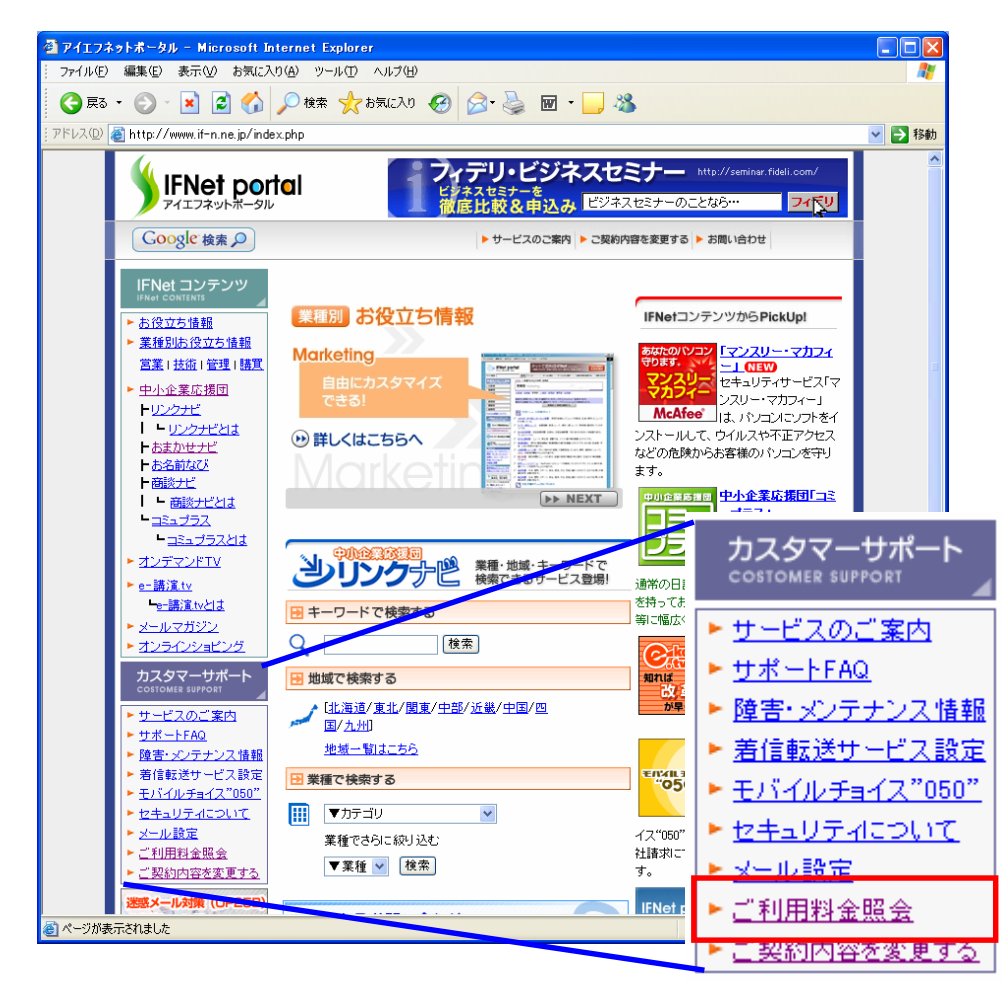

3. ログイン画面が表示されたら、郵送(ご利用案内書)もしくはメール(開通通知メール)にてご連絡しておりま す「お客様コード」と「お客様パスワード」を入力して「ログイン」ボタンをクリックしてください。

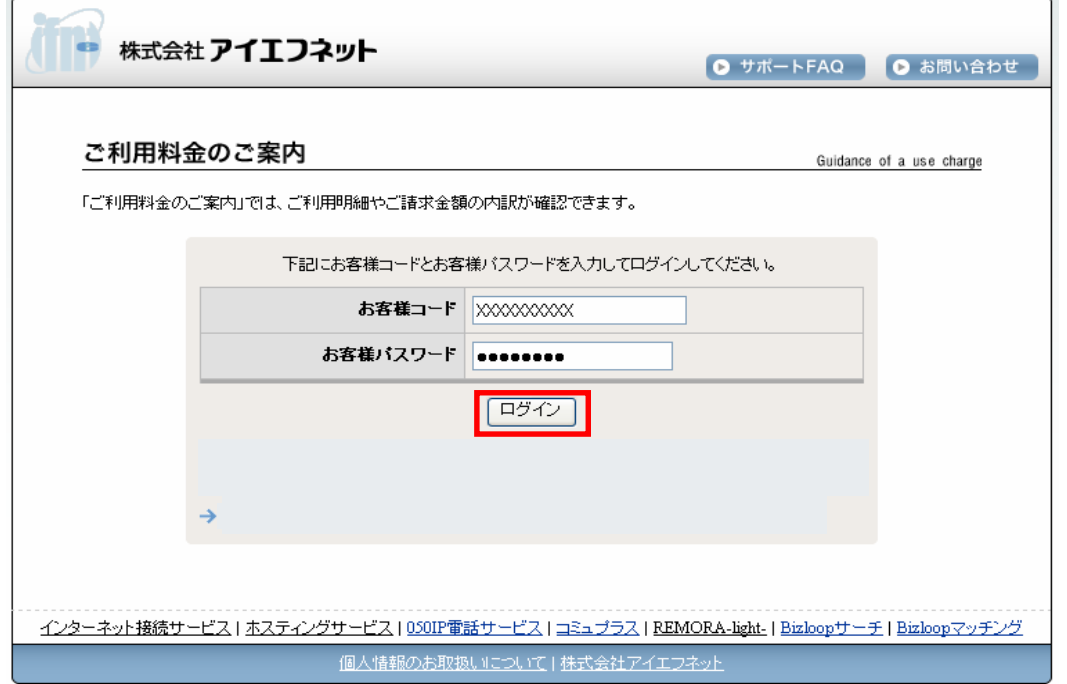

### 4.ご利用料金照会ページが表示されます。月を選択して「確認」ボタンをクリックすることにより、 当月を含む過去 6 ヵ月分のご利用料金が確認できます。

#### ご利用料金のご案内

Guidance of a use charge

ご覧になりたいご請求年月を以下のリストから選択し「確認」ボタンをクリックすることで、ご請求金額の内訳が確認できます。(過<br>去6ヶ月分)

確認 2008年4月(2008年3月ご利用分)

株式会社○○様 2008年4月ご請求金額内訳

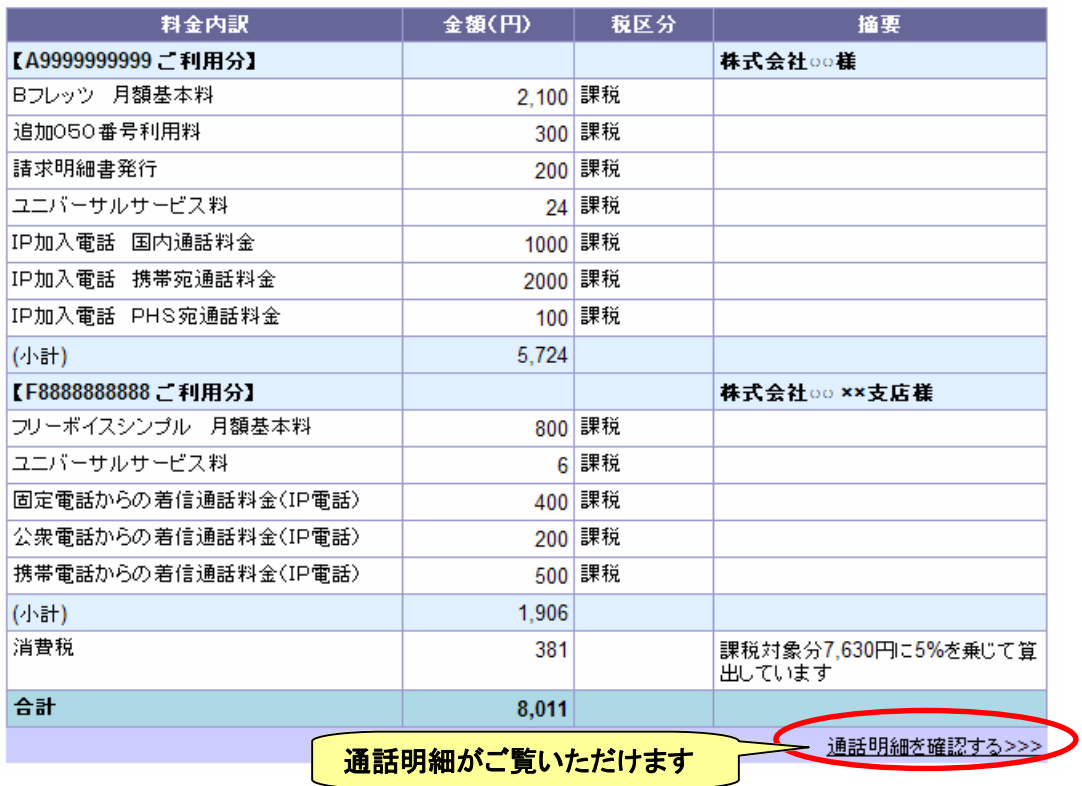

5.ご請求金額内訳画面の「通話明細を確認する>>」をクリックすると指定月ご利用分の通話明細画面が 表示されます。

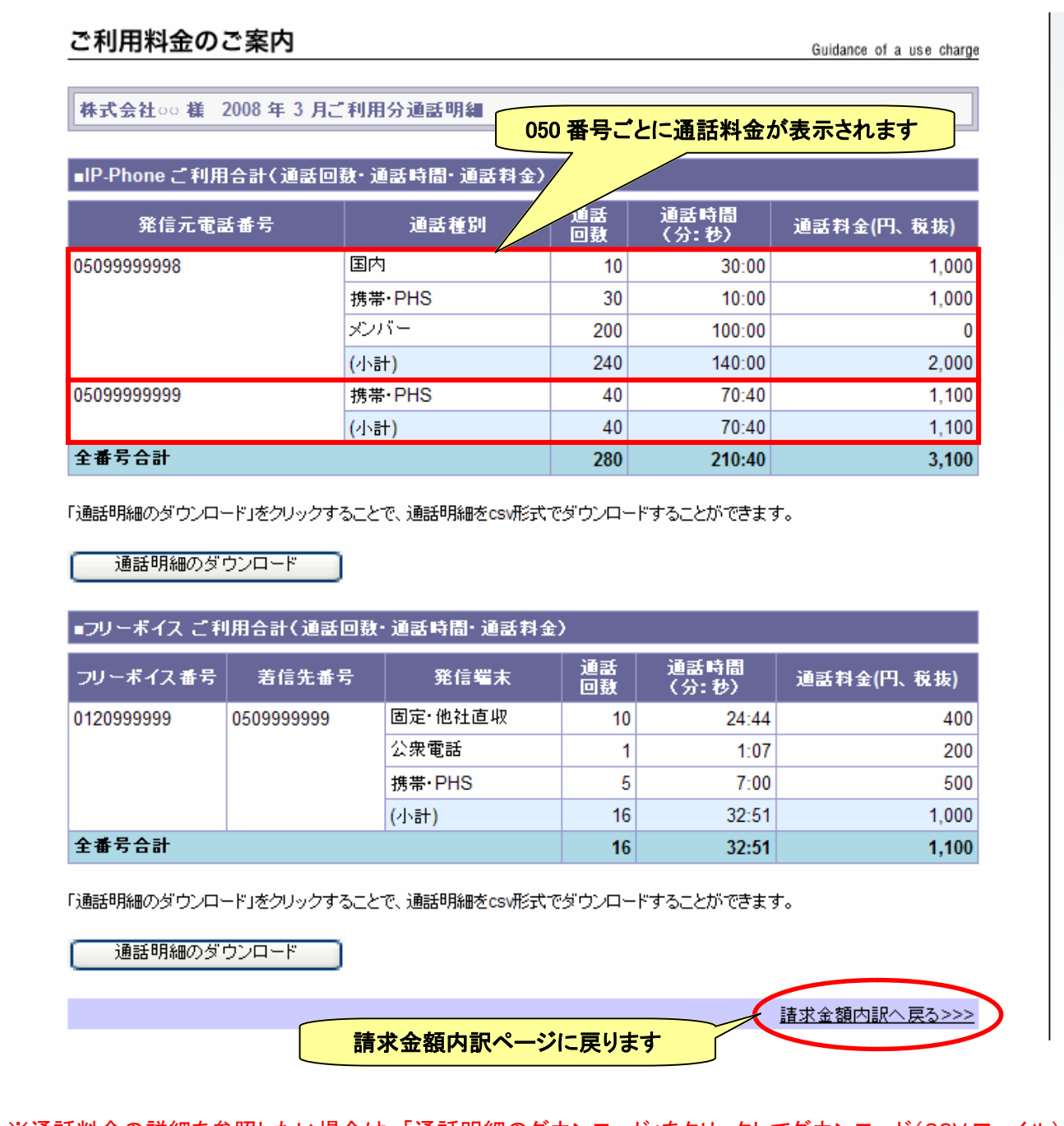

- ※通話料金の詳細を参照したい場合は、「通話明細のダウンロード」をクリックしてダウンロード(CSV ファイル) してください。
- ※アイエフネットへご契約のサービスが複数あり、尚且つ各サービスを合算請求でご利用のお客様は、 ご契約されているサービスの何れかの『お客様コード/お客様パスワード』でログインしていただくことで 全契約分の請求金額がサービス(ご契約)ごとに表示されます。

◆実際のご請求・お支払いの締め日などは下記の通りとなります。

#### 【NTT 東日本または NTT 西日本請求書によるお支払い】

ご利用月末締め・・・請求書発行日、支払期限等のスケジュールは、NTT 東日本または NTT 西日本の 請求スケジュールに準じます。

#### 【アプラス口座振替】

ご利用月末締め・・・振替日:翌月 27 日(休日の場合は、翌営業日の振替)

#### 【クレジットカード】

ご利用月末締め・・・決済日:翌月 15 日前後(実際の口座引き落とし日は、クレジットカード会社の 指定日となります。)

届出電気通信事業者 届出番号 A-15-6120

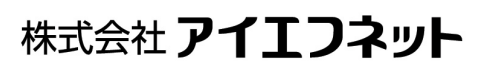

【ポータルサイト】http://www.if-n.ne.jp/ 【中小企業応援団】http://www.if-n.biz/ 〒103-0014 東京都中央区日本橋蛎殻町2-13-6

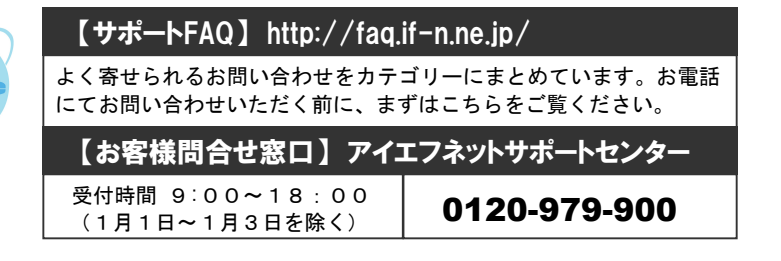